# Alessandro Boschi

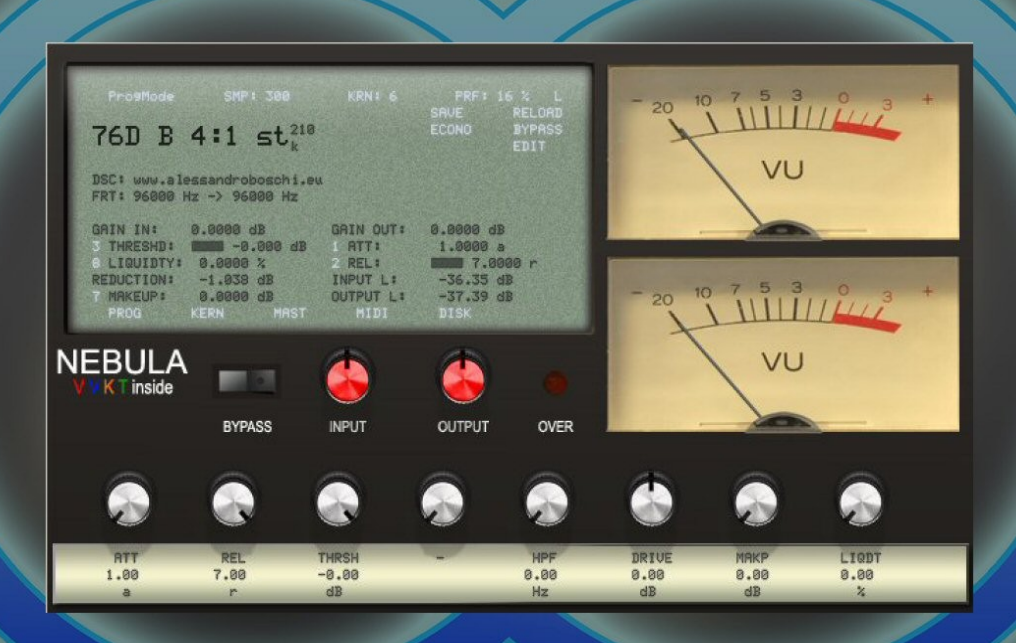

# **Audio Engineering**

# **AlexB – 76D Dynamics Suite PRO**

*Library for Nebula3 audio plugin*

Library Creator: Alessandro Boschi Release Date: 03.2012 Copyright 2012 Alessandro Boschi. All Rights Reserved.

#### **1. Introduction**

Welcome and thank you for purchasing the 76D *PRO* library programs for Nebula.

Now you have one of the best professional high quality audio software. I have spent countless hours to develop these no-compromise programs to give you only the best analog sound and the feel as close as possible to the real deal. I hope that my programs will help you to make better and professional mixes enjoying yourself... Because: Sound First !

If you have any trouble with my software please do not hesitate to contact me: sales@alessandroboschi.eu

#### **2. System Requirements**

- Intel or AMD CPU based PC or MAC computer
- 400MB free disk space
- Nebula3 Core II with installed commercial license

For more info please refer at this topic:

http://www.acustica-audio.com/forum/index.php?f=13&t=1545&rb\_v=viewtopic

#### **3. End User License Agreement**

The purchaser of this library is free to use these Nebula Preset Programs for mixing, remixing, mastering, premastering, editing, and whatever it takes to make their recordings as great as the presets can help them to be. Only the actual purchaser of the library may use this library. That means no sharing. The cost is minimal, and goes to help me to continue creating the next release(s) :

I'm not a big company but a single person, so every sale is important !

If you purchase this library, do not share it: recommend it ! With each release there will be free release presets. This program-library is for registered Nebula Commercial users only!

Do Giancarlo and Team at Acustica Audio the same respect of purchasing a legitimate copy of Nebula. The cost is the best deal on the planet, and they work tirelessly on this project.

Users are not permitted to re-release, copy, upload, mirror links to this library, and it may not under any circumstances be repackaged or included in other release collections without express consent by it's owner: Alessandro Boschi.

The user is free to edit and save new presets for their own use, and not to distribute to others. If you make an alteration to a preset that you like and find it useful, please save it as a new preset for your own use.

Thank you

#### **4. Installation**

> Please install the last release of Nebula Plugin <

Use the included installer to select your \nebulatemprepository folder to install the collection there. Or, you can simply copy all "n2p" files to your Nebula "Programs" folder and copy all "n2v" files to your "Vectors" folder.

With the Nebula browser you'll find the "76D" folder with the programs. You can navigate into the "44" (44,1kHz) and "96" (96kHz) subfolders. Every subfolder contains "compressor models" with the programs.

- In the Nebula's MAST page it's better to set the RATE CNV at 3200ms or more to load correctly the library.

#### **5. About the original hardware**

"A Must Have!" The first true peak limiter with all transistor circuitry offering superior performance with a signature sound — and set the standard for all limiters to follow. It uses a FET as a variable resistor to control gain and this is the main reason for its unique character. The legendary technique of pressing all four Ratio buttons in simultaneously to give a really over-the-top distorted compression and the ultra-fast attack time and trademark sound have lured legendary artists and studios.

Three compressors in the suite: from the 1968 vintage Silver Face Blue Strip, the 1970 classic Black Face to the 2000 modern Reissue.

You cannot make a classic rock record without this fet compressor on the snare drum !

#### **6. The sampling process**

Carefully sampled with all natural imperfection and nuance by myself - I'm over 15 years experienced in electronics and audio engineering - in professional recording studio with high quality audio and digital cables, master grade top notch converters with audio levels perfectly matched and calibrated at 44,1kHz and 96kHz sample rate. Precisely programmed without normalizing or other destructive digital processing.

#### **8. Audio characteristics**

This fet compressor not only gives you a little more impact from the compression, it also does a sort of clear things up adding a coloration that's bright and clear, here sampled with the whole natural imperfection and nuance, thanks to a properly 44,1kHz and 96kHz sampling process.

In the following diagrams you can see the frequency and THD response:

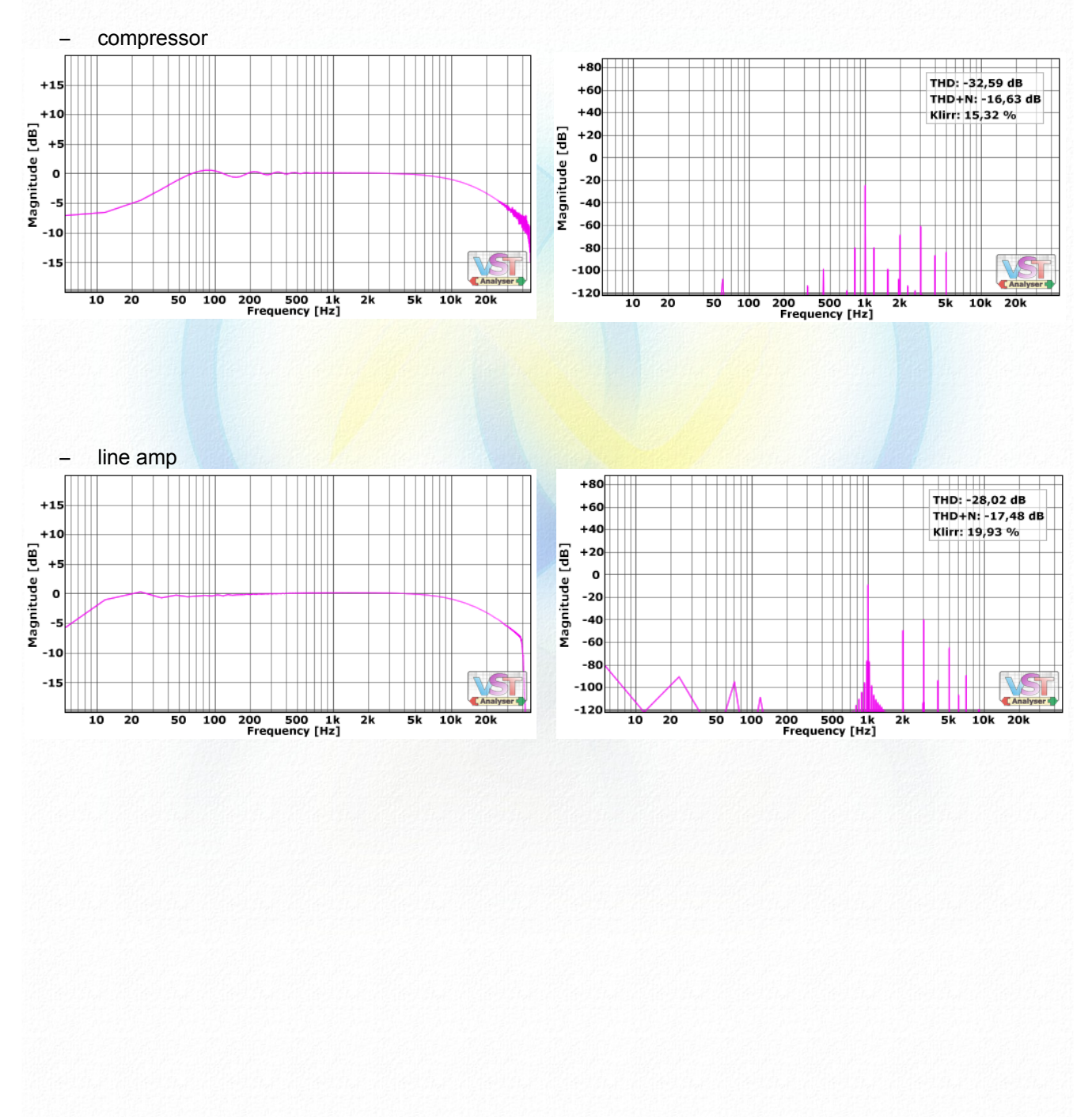

#### (SLV) Vintage 1968 Silver Face Blue Strip

 $\circledR$ 

# $\circledR$

### (BLK) Classic 1970 Black Face

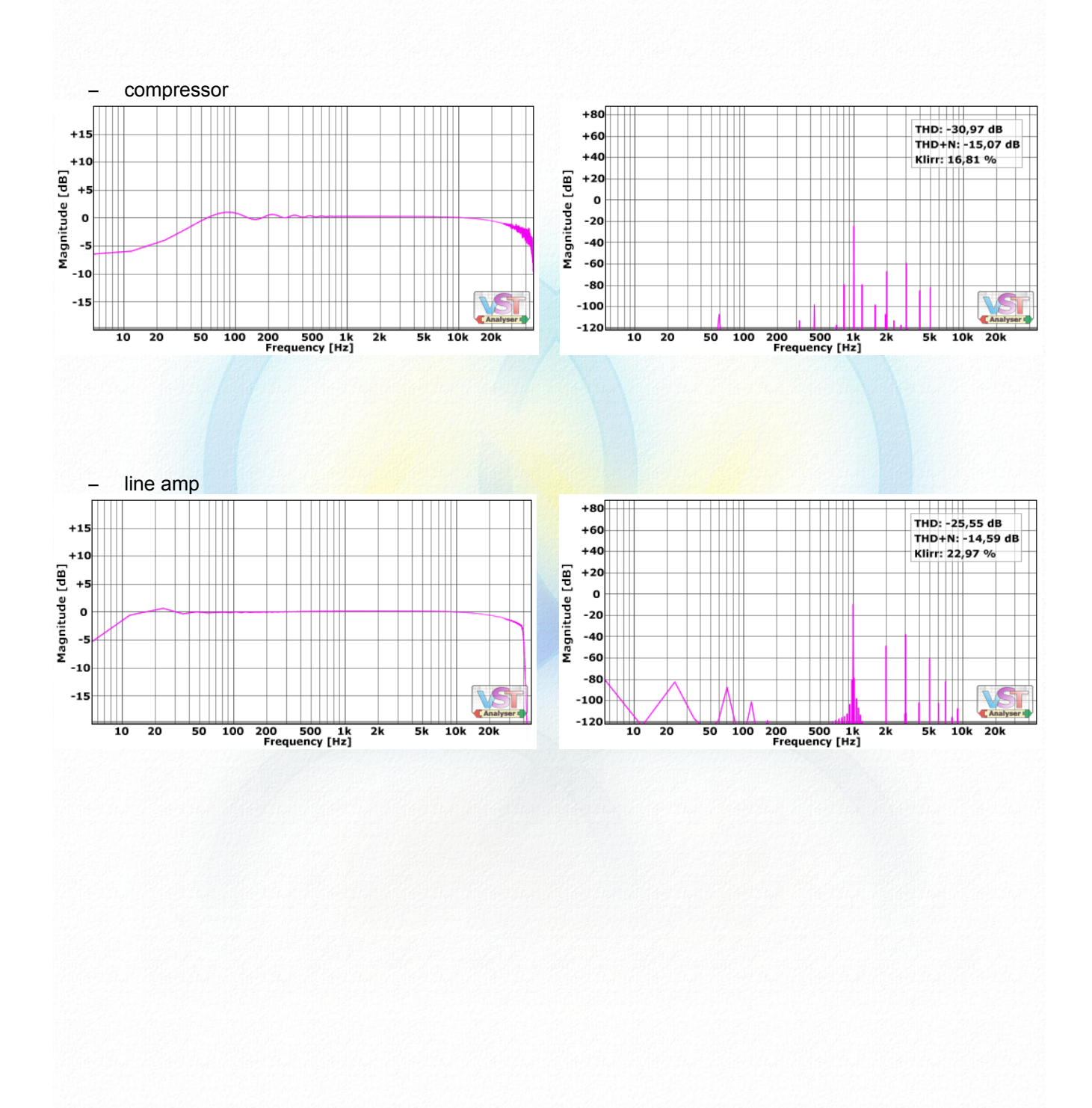

# (MOD) Modern 2000 Reissue

 $\circledR$ 

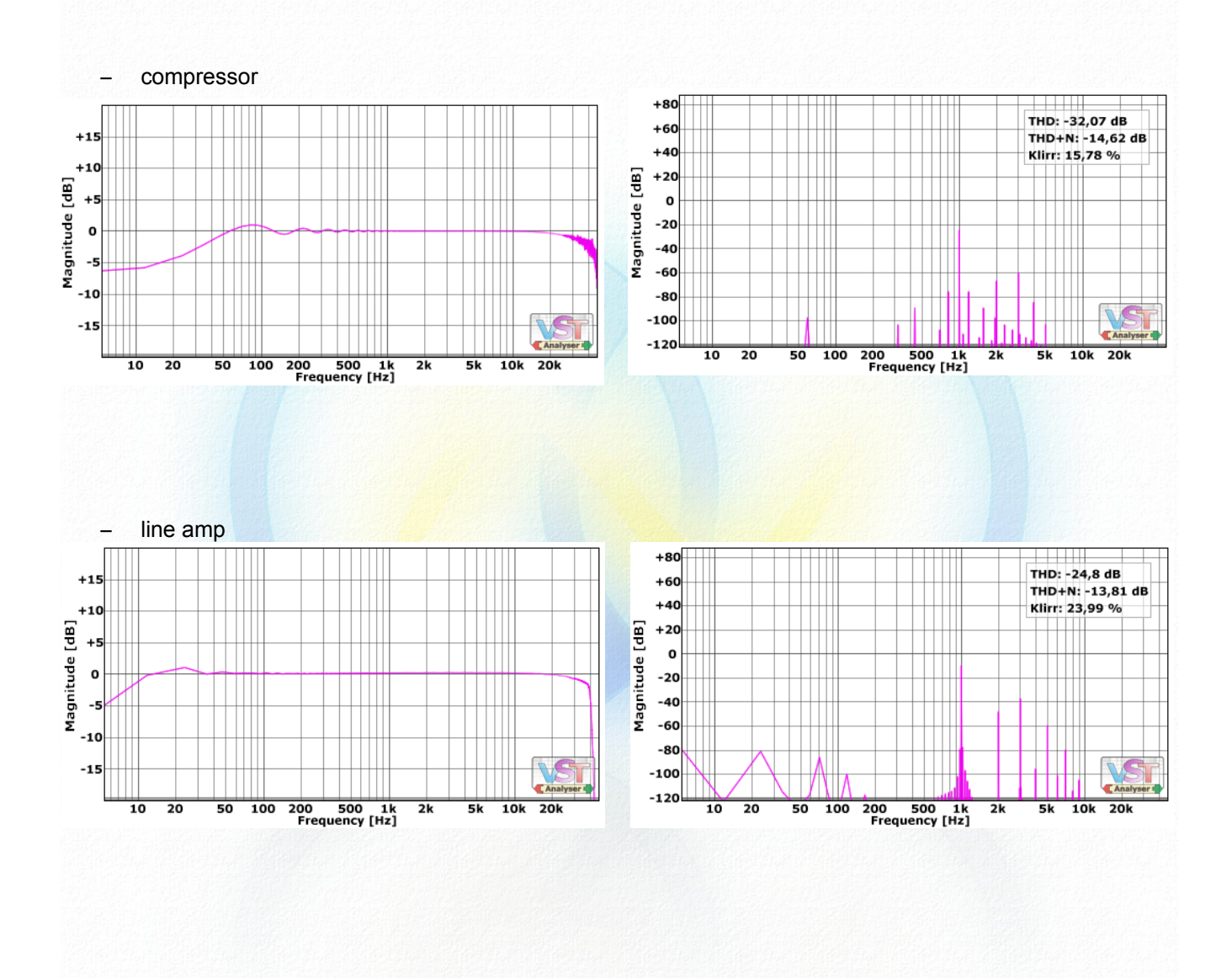

#### $\infty$

# **9. Preset list**:

The 76D PRO library includes 63 different programs: Programs 5k

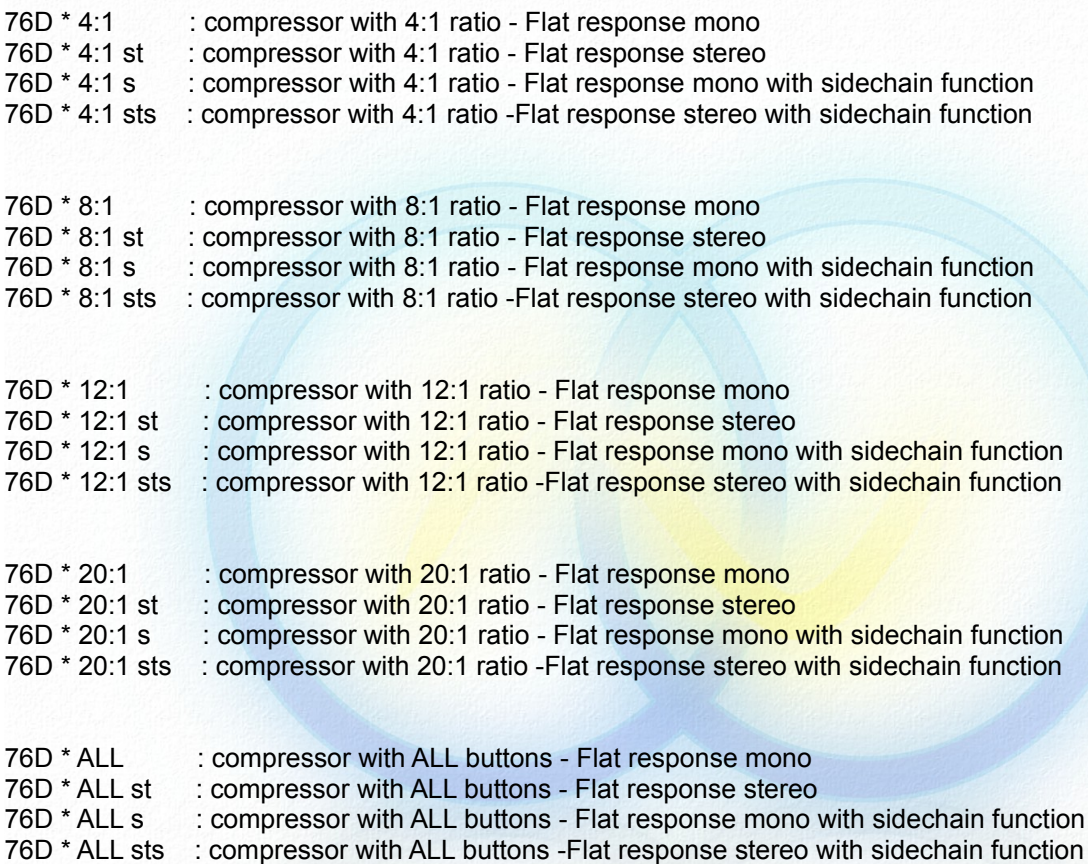

76D \* LineAmp : Line Amplifier flat response stereo 10k

continuous controls: attack from 20us to 800us – release from 50ms to 1,5s

\* :

S = Vintage 1968 Silver Face Blue Strip B = Classic 1970 Black Face M = Modern 2000 Reissue

#### **10. Use:**

Just insert the instance of Nebula plugin in your tracks choosing the program that you prefer. Use your ears and not Nebula meters.

This is a limiter, not a compressor. So a few dB of GR to control the peak and give the color is the right use.

The programs are unity gain. You can use the "drive" control to drive the plugin over the original characteristics.

The programs are close to the hardware, then: 0dBVU = -18dBfs.

You can use this free vintage VU meter by PSP: http://www.pspaudioware.com/plugins/tools\_and\_meters/psp\_vintagemeter/

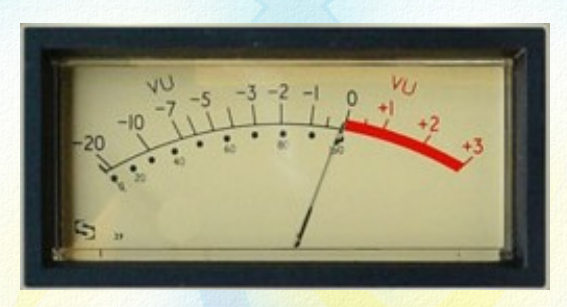

If your DAW is not so powerful you can render or freeze the tracks.

If you want rendering your tracks with Nebula's presets, I strong recommend the NebulaMan by Zabukowski from Nebula/Tools forum: http://www.acustica-audio.com/forum/index.php?f=23&t=3244&rb\_v=viewtopic

Thank you, all the best !

Alex 13th

 $\infty$ 

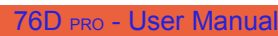

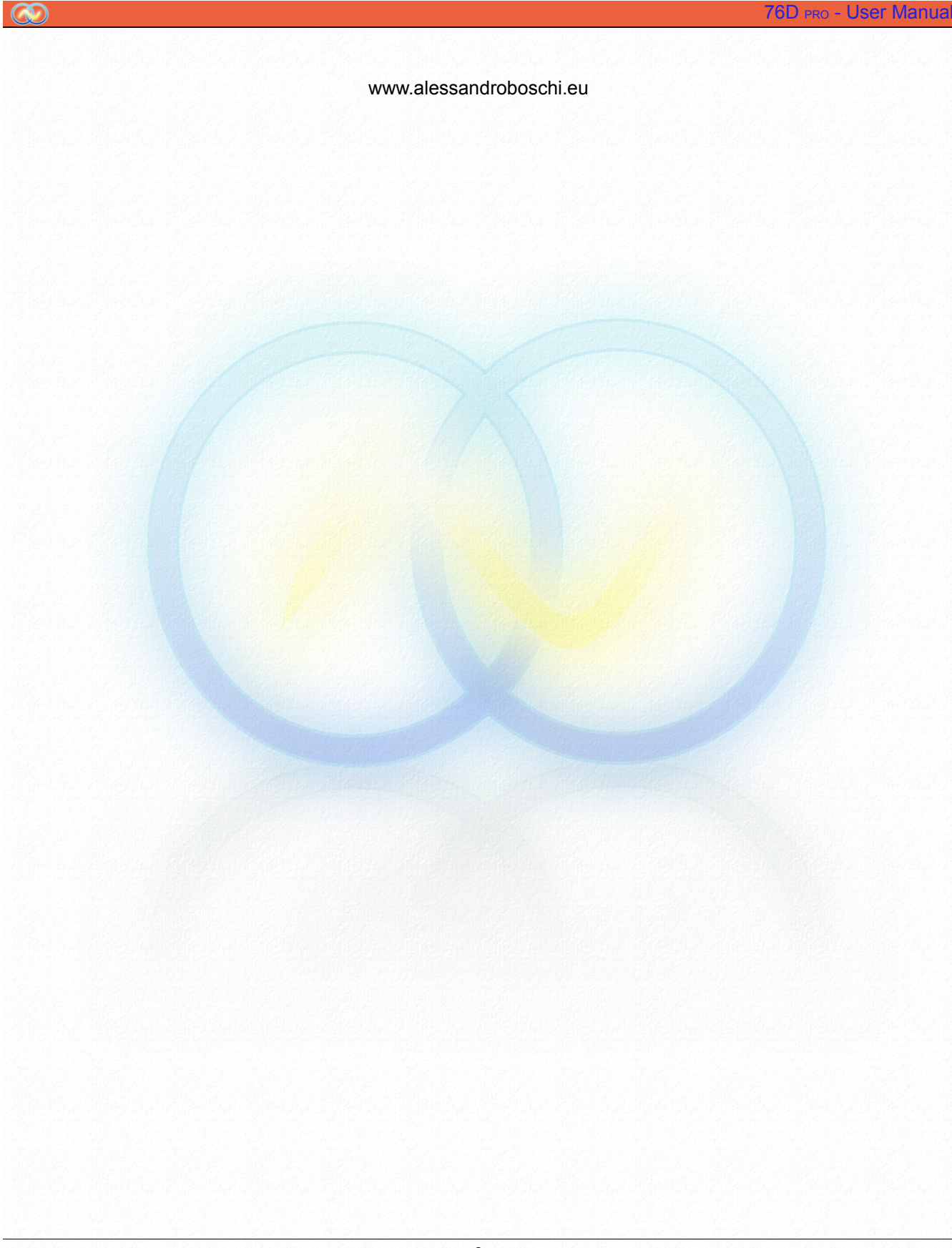